# AMADEUS NOTES

Updated December 31, 2010

Accounting Lines – look in G-Wiz, Account specifics, then Air Reason codes Add BA # - RC\*ACEBA\*12345 Airfare codes; to add RM\*, to change  $30/$ , to delete xe $30$ , to display RTY Lowest logical airfare (LLA) accepted L Rejected LLA – business Q Rejected LLA – flexible fare needed P Rejected LLA –traveling w/client b Rejected LLA – other C Fares – for SV2 do FQPCPHMIACPH and use highest Y fare (or, if this doesn't work, do FQDCPHMIA/ACO/R,AT -use this format if travel is within a country - like STR –FRA) If ARUNK – fqpcphlhr\_\_fracph or FXX/L-w (FR only) put in RM\*eco\*A02\*1000.00\* If split RM\*ACESV1A-5232.58-\*-LH/S3-6/PI Hotel codes IBM rate booked AH IBM rate booked by calling hotel directly CR IBM rate **NOT** booked by calling hotel directly CO (tried by hotel refused) No IBM hotels in this city UH Rate higher – not on IBM program RH Wants same hotel as client BH Sold out CH Add – DF 125;50;90 Address AB//CY-IBM/NA-Mr. Smith/A1-123 Main St/ZP-94608/CI-Newton/CO-US/P1 The , means line break Mailing address AMIBM, Nancy Smith, 1234 Main St, St. Paul MN 50302 Germany – to see which address 1. Check RTY if RM\*acecrm-U3 shows … U7 home means We will deliver to home address. 2. If U7:22297G01 then it will go to work address Postal code  $=$  22297 and G01=internal mail code (no am field is needed if business Address) Affiliated locations - to decode DAC LAX/ALL

AFS – Airline fare savings code

AGM – SE to invoice dossier, right click on pink name, financials, validate, print doc, file, refresh

AGM-SE DK-46771-838331 or amex@tieto.com

Air Berlin – 011331805737800 or 866-266-5588

Air France 01133892702654 (to uncheck psgr in, have traveler 1. go to airfrance.fr 2. Gerervotre voyage

Enregistrement en ligne-senrigistrere 3. Vous etes déjà enregistrer et vous souhaitez annuler

Votre carte embarquement

AF striks – if refund request will say MIS/AHK1 xxx 04dec-dar numero 531234 faite le 04oct

Ok caro

Airline decode DNA Frontier; decode DNA CX

Info GG Air LH or GGPCALH

Airline phone #'s under Austria g-wiz, IBM job aids, travel agency help desk

Airline ticket code – DNA001

Airplane decode- DNE 747

Airport codes – see cities

Amadeus Help Desk (Technical) 800-327-3618 (ARC is 00894600)

#### **USE 800-962-7171 (customer service)**

Service Center 800-792-2511 (same ARC as above) HUB hours (11 pm to 11 am PHX time)

" 

" non Hub hours 8 am to 12 midnight

Saturday 9:30 am to 6 pm ET -

#### ET

closed Sunday

Amadeus news – GGAmaUSNEWS

Amadeus website <http://amadeusvista.com>

American Express phone # 800-THE CARD

Arunk SIARNK

In FQP format the arunk is found with  $--- (3$  dashes)

Association – (see page 4-23) to associate OSI or SSR to segment # 9/P2S4 To delete 73//S

## **Availability – see also Schedule Display and Time Table**

AD12Mayphxlga700/AUS/ (D is for depature time, A for arrival time, N is for neutral time and

> also shows shortest journey time) AF- use ANAF18octparlhr Airline /AKL (if you don't want an airline to show up – do A-WN Alliance AD\*A15AprWASBKK (A being Star Alliance, O One World & S is

Skyteam)

Cabin /KC

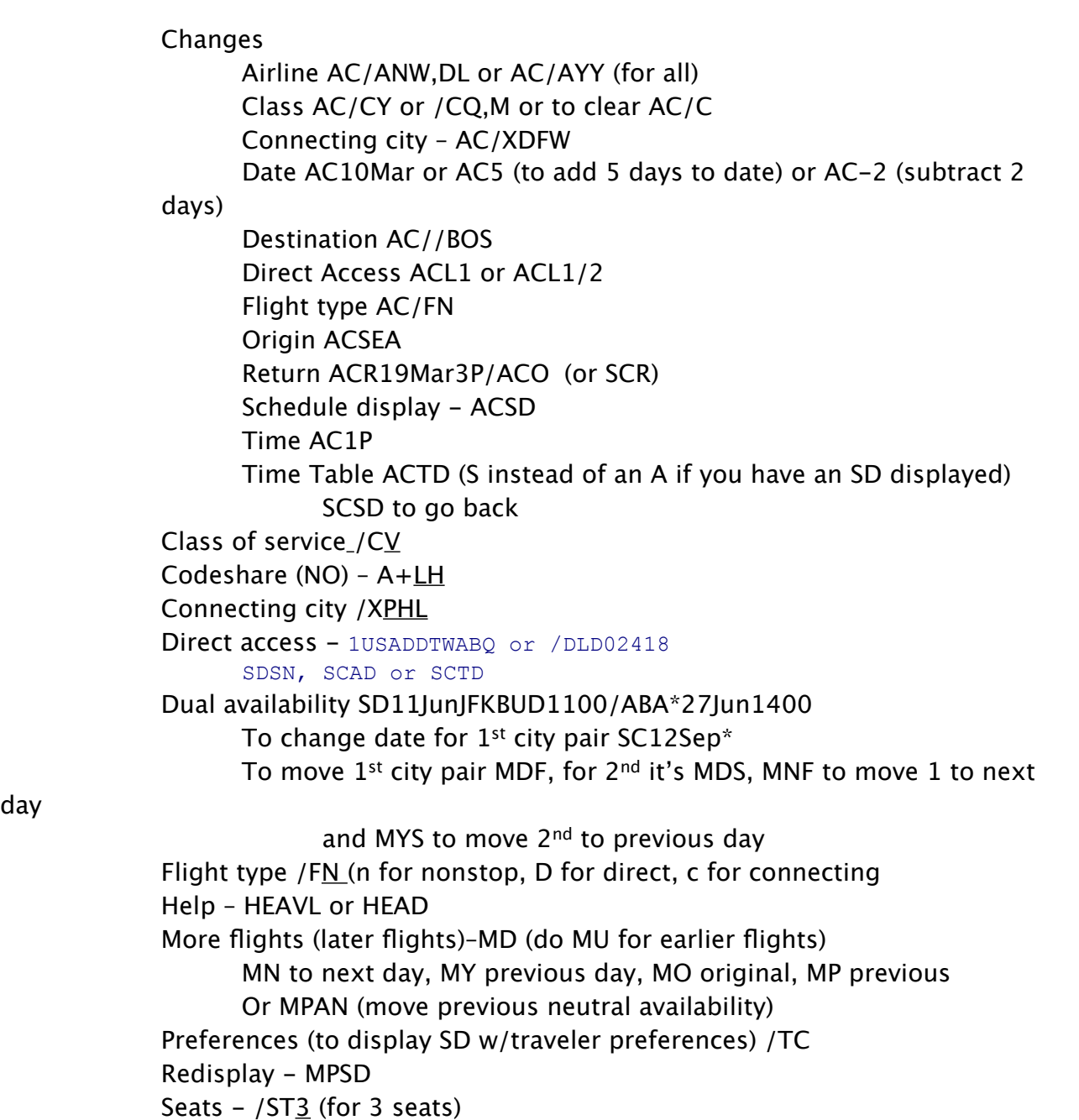

day

Time Window /W2 (IBM requires hours window)

Waitlist add Q1/B1 (to book a waitlist for 1 person in Q class)

Baggage info – GSL/Baggage (LH) or GGA/RUA Business class – add RIR reminder Business class requires mgr approval

Cancel segments XE1 or XE5,7-9; cancel itinerary XI (don't use this as we always put in retention line)

# **CARS**

Availability (see car list too) CAS2 (from segment #) or CAZEMIA17Jan-2/ Arr-9a-4p

 Currency – Cas2/FC-USD From list CAAAA20Jun-25jun/arr-9a-3p (AA being item # from list) Non airport locations MPCL By Preference (traveler) /TC Back to previous car availability MPCM (if more than 1 car co) or MPCA (if

not)

 Vehicle type /VT- 
 Automatic transmission /VT-\*\*A Car encoding and decoding- DNC ZI (or Avis) Category - A category = MCMR or MDMR, B category=E or C CD #'s DE =659999, FR =627832, SE = 830999, DK=829999 Changes 3/DT-15Mar Codes HECARCODES (see page 9-17) Equipment code for ZE CE/CO-ZE GK has 1a after the car Hertz FR 0825-800-900 or customer-relations-fr@hertz.com IBM info 1. Geewiz 2. ? 3. + 4. car Info-GGCARZEBOS or PCI/CO-ZE Insurance -Do not offer ANY advice List CLzeMAD-X (x being train station) Location ALZEEWR-C or CLEWR (C means city, A=airport, S=South, R=resort,

x=rail station

P=port)

Navigation – must get mgr approval; code is SQ-NVS

One way cars with list pulled up (from airport to train) CAZE20sep-5/arr-9a/5p/ do-AA

 (From train to airport) CAAAMAD20Jun-5/arr-9a-5p/do-mad (this will default to airport

Location)

Or can do CAZESTR21oct-9nov/arr-9a-10a/cd-1234/do-STRX91 Or can do CAAL19oct-0/arr-9a-9p/vtecmn/do-Cgnt50/cd-…. (Cgnt50

 $=$  arpt location)

Preferences PPC/CO-ZE (Hertz is preferred and get compact or economy only) Rate option /RC-Best

Rate request from availability CR4 or RTSVCC4 (if segment 4 is car) Pick up date /PT-

Return date /DD-

Sell CS1/TC (make sure ID is pulled in) or CS4/CD-/ID-…

Manual sell - CSZatl15mar-24mar/vt-icar/arr-3p-8a/id-…/rc-best Passive – CSACLAX15Mar-24Mar/vt-scar/arr-2p-5p/RQ-35.00/CF-1234 To add flight info arr-BA697-y13Oct.LHR-/p-10a

Sold out Hertz ECAR – add "Please note that you have booked a hotel room or car type out of

IBM policy. Make sure you have approval of your manager in order to be refunded for

This part."

Also, try CAZES2/CD-1235/id- (or just cd#)

Changes – see either Availability, Car or Hotel or Sell

Change screens – JMB

Change segment status – 3/HK or ERK (to update segment status and ER) **AMEX SAYS DO NOT USE ERK**

#### **As you will get a debit memo!!!**

Child-NM1Simpson/Bart(CHD/01Jun03)

City encoding – DAN Oakland; decode DAC OAK (if code starts w/X, it's likely a train station!) or try

 DRPMECKENHEIM/DE

 Closest city or airport– DANFremont/USCA or DANValbonne,FR Closest 10 airports – DANCannes/N

Info – to pull up list of cities in a country – TILCC/Italy

Claim PNR – by RLC ROCOABC123; by flight and name ROCO51/22DECMIAIAH-Smith

Class of Service – Premium Economy on VS W,S,K

Clear screen F3

Cloning- RRN

Copy itinerary RRI

Copy PNR and create AXR link RRA

Copy PNR date RRP

And move dates – RRN/DP7 (adds 7 days to current itinerary)

Codes – GGCODEW (for wheelchair for example)

Codeshare – check in online w/tkt #

Commission – **ALL Amadeus PNRS must have this!!** FM0 or FM50.00A

See profile PDN/PHXAX2101/CommBA

Computer problems- IIEXB-use system problems

Connecting points DRTLONJKT

Contractors and vendors – we need sponsor's name, email & phone #, project name and expiration date

We will verify travel info w/sponsor

Country encoding DC Great Britain; decode DC GB

Country info: GGCOUES (for Spain as an example)

CSI's – New -go to CSI website, cases, new, red lines means required, status is usally waiting assignment,

accountability (who made mistake), max booking branch is n/a, RTY and ACECLN info will go in

company account name. For description, add as much as possible. Save and close and make

sure to add CSI number to pnr (under RMA/). Don't accuse, say "here is what it looks like to me,

 what is your opinion?" If not a CSI, can do a quick feedback from drop down menu Emailing info - send to Amex **ISTphx@aexp.com** (QSC process desk/Amer/Corp/ AEXP) Retrieve – click on tiny arrow on left side, then can type CSI number. Currency – display – DC Ukraine or DCFR (for France) Currency conversion FQC/THB (will show amount in local currency) FQC1000EUR/USD By city code FQC/\*BKK Customer Service Issue – see CSI – if about co-worker, give to TL asap Phones SE EuropIBMmgmt@aexp.com Customs Info TIDFT/CU/CS Direct Access – AA for example HEDIRAA Divide-DF500/10 Easy Jet – U2 p/w - Zanzibar Email (Denmark) ITR-EMLA/L123 (ticket line #) or IEP-EMLA for itin only Completed move to A completed Credit card #'s click on bar that says "encrypt to internet" Display whether it was sent RTB (will have attn and subj lines) Passwords (FR, CH, ES, Norway, etc.) = password Segment selecting – hit control then segment select or to send to more than 1 party Sending documents thru script – highlight email address (should always say "SYDA82768 (live)" Working emails. Thank you and initials Employee ID  $#$  – 6 digits plus 3 digit country code (Denmark =678) IBM is aware of problems if they give us 5 digits or use letters) Emulate to another office - JUI/O-PARHX2902 Epsilom=Y **ERROR MESSAGES** Invalid acecrf line means references nn to be aligned w/Amadeus cust/ coprofile-only 1 RMR line RM R1-Y r2-n r3-n 45-n r5-n r6-n (y=yes, n=no) Rm\*acecrf-094265678 Invalid reason code in acesv2 – should always be "0" Market scripts say nn to sign in – do jd, jmb, j-pw, use market script now Missing or incorrect RMY line – please add vald agt q and q back to robotics AP American Express – Cathy Clark/ + 46 85 06 85 496-a RMY AG-CPHNA2397/55C228 RII qI 8 team: CPHNA2397IBM Multiple RM\*acecrf – remarks for pax 1 – can only be 1 reference line per psgr – psgr relate if

More than 1 psgr

RM\*acesv1 remark missing for TST1 – savings missing

SV1 must  $=$  tst total for reason code I (nn to chg amt)

TKTG time limit date is higher than the lowest last tktg date (robotics compares last date of issue

w/today's date

VPN connection has been dropped or VPN CXN failed – nn to call Comcast ESTA – see ESTA – also, travelers **MUST** have destination address; also see HEDOCO then MS253

For DL – SRDOCSyyhk1-15sep73-m-smith-bob/p1 Add hotel info – RIR/Docs hotel bw-nyc

## **Exchanges**

line-will be

Format 1. TWD to see FBC 2. FQ format (see below) 3. FQN1\*PE to pull up fare rules 1. Read rules 5. Rt 6. TTE/ALL 7. Make changes 8. FO\* (and if FR add /EURbase fare (or 0 if even) (if you need to delete the FO, do RT then XE4 (line #) 9. Click on fares tab at top

 10. TST 11. Send 12. Click on box 13. Open 14. Exchange 15. Ok 16. Check 17. Open

18. total should be 0 if even 19. Go back to screen tqt/T1 20. Add FPO

 Service fee plus additional taxes plus add collect 21. TTP/RT 21. TTP 22. TWD/O\*

Error messages

 Exchange doc in fo does not match etkt record – remove a line (FO?) France – RX IMP-F!-EH1735-ATB Sophia file

MI data change SV1 and 2 to total amount collected (L and 0 for codes)

Name/itin chg – do TTF/F1

Need original issue tkt  $# -$  do FO\*

Not  $1<sup>st</sup>$  issue -

Select FA or FH pnr line  $#$  – fo\*L123 and enter

Even exchange – Look at fare rules, and book new flight (do not cancel old flight yet) if ok w/psgr

 Restore fare, er, TWD and make sure coupon status is O or A. FO\* and add /Eur (base

 Fare) to end. Click on money tab, click on TST, enter, send, ok. Click exchange,Open, 
 make sure TST Screen NVB and NVA dates are filled in (and Fare basis code). Make sure the state of total = 0, then click update, ok. Click on computer screen tab and then delete FP line in  $*$ RTF and old flight segment. Then do FPO/ccax+/ccax....../1212/eur0.00 (no .00 if sek).

 Rf then ER then TTP/P1/Rt and ER.

Full exchange - if change to OB w/fare difference 1. Create TST by TQT, TTH/ T3A to look at old

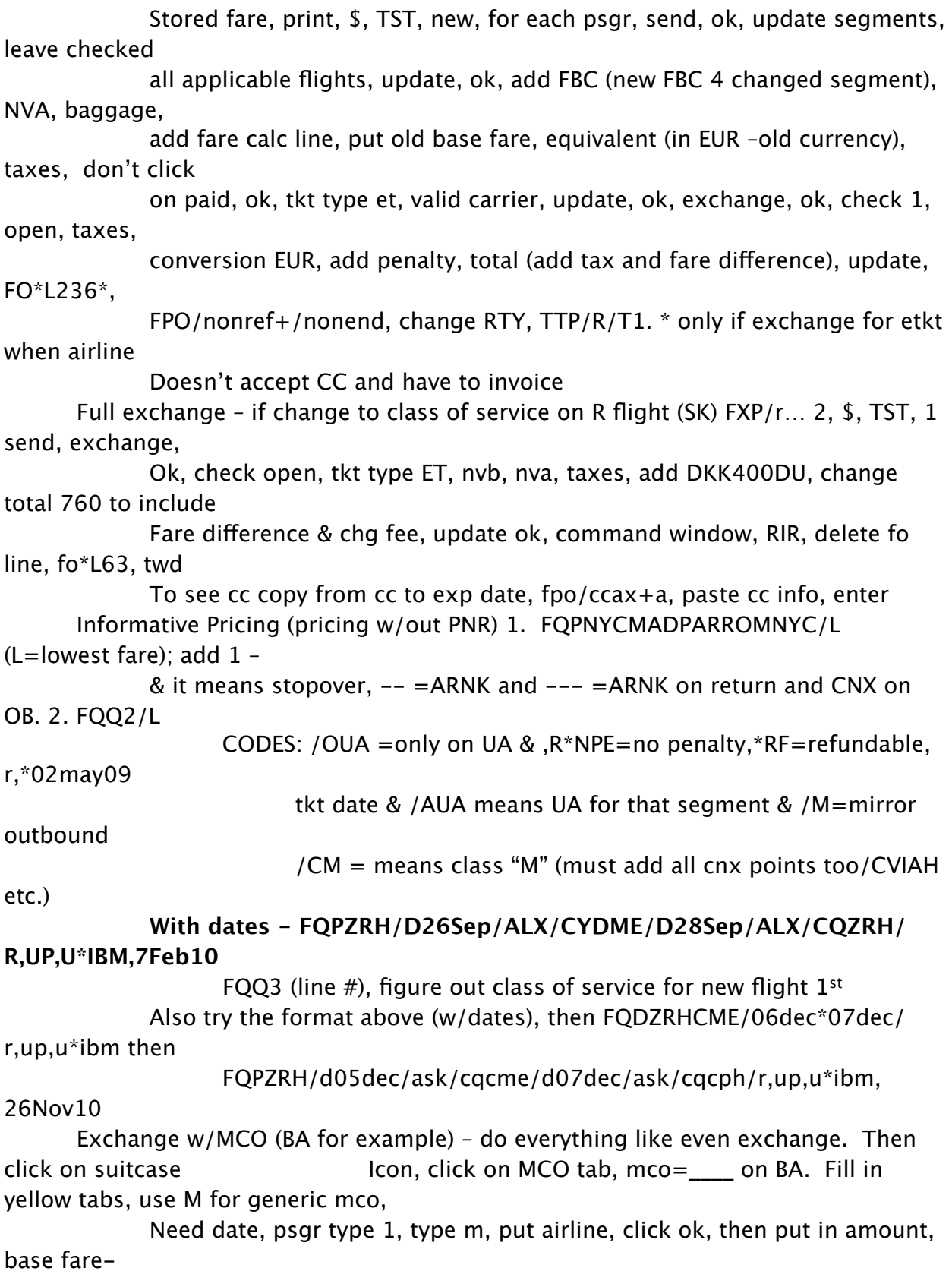

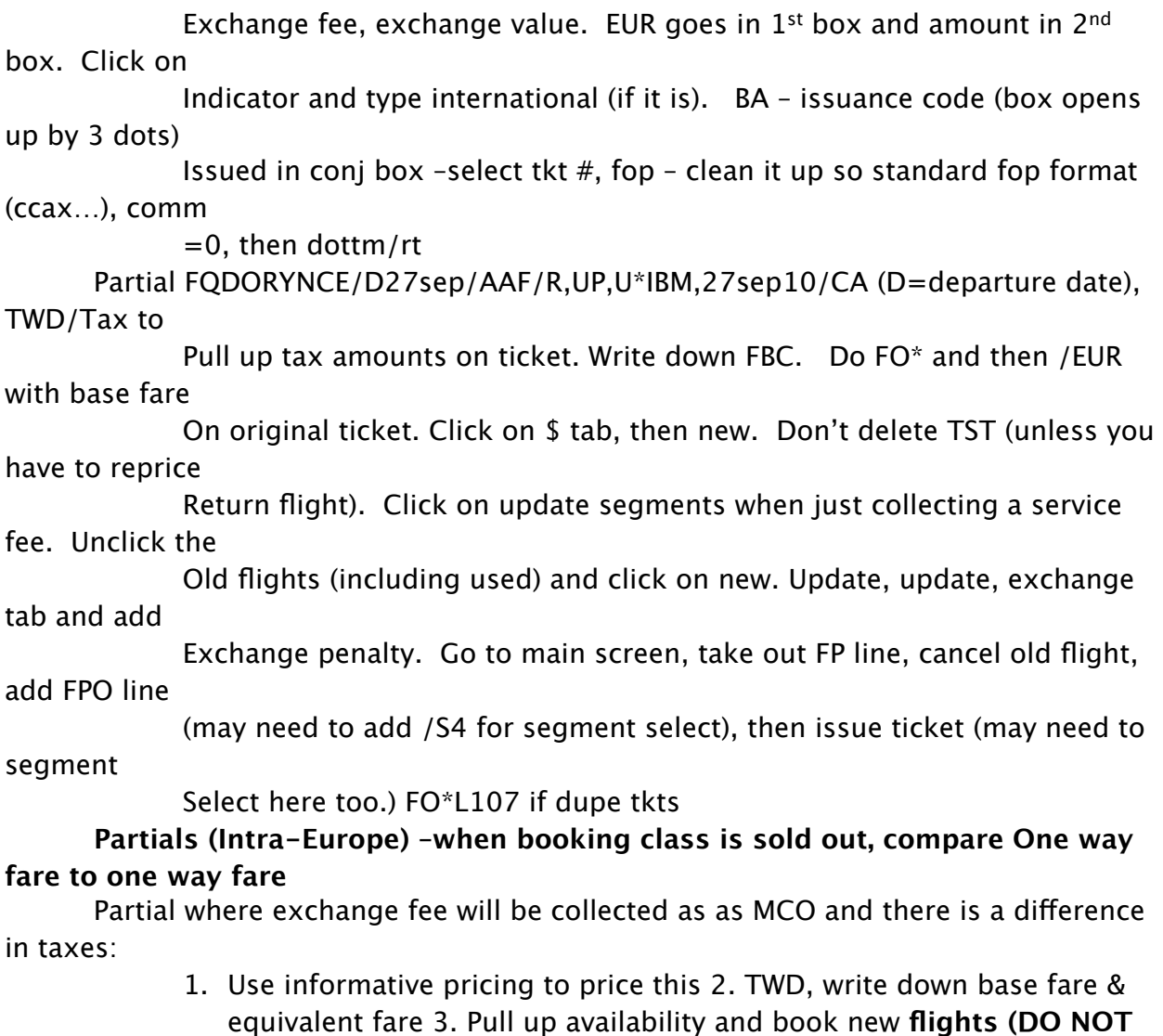

**CANCEL OLD FLIGHTS)** 4. FO\*

Add /EUR872.00 5. Click on fares tab 6. Click on TST tab 7. Write down FBC 8. Click

on update segments 9. Uncheck old flt, check new 10. Click update 11. Ok 12. Type

FBC 13. Type NVB & NVA 14. Update 15. Ok 16. Click on exchange 17. Ok 18.

Remove TST garbage can at right 19. Update 20. Go to command page 21. Cancel

Old flight 22. RFpsgr, ER 23. TWD 24. TD/TAX and write down amounts 25. TWD

Verify outbound and return flights have same FBC 26. FQPLHR/CY/ D20DECTXL/D30Jan/OBA 27. FQQ3 to check new 28. Tab 29. Send 30. Open 31. Open tax box 32. Add additional taxes 33. Ok 34. Put in

equivalent 35. update 36. Close 37. Go to command page 38. Rfpsgr,er 39. Click on suitcase 40. Mco 41. Today's date use Q for reissue fee intl 4 issuance code 42. Type m 43. Airline 44. Today's date 45. Psgr # 46. Ok 47. Mco will open 48. Intl indicator=I 49. issued in cnx  $w$ /tkt  $# 50$ . Update 51. Ok 52. X out 53. Double click on mco in Pnr (not tab) to see if tkt  $#$  is in (if not, look at fare elements & write tkt # down) 54. base fare =Eur100 (amount of penalty) 55. Issue at (Paris or whatever city you are sitting at) 56. Total EUR 100 & Exchange value=1—EUR 57. Comm 0 58. Update Should say MCO ok 59. Close 60. Go to command page 61. Rfpsgr, ER 62. FPO/CCAX 3782……/1212/L then line # that MCO is on 63. Cancel old FOP 64. FPO/CCAXT/CCAX 3782…../1212/Eur38.00 (additional tax amount) 65. RF psgr, ER 66. TTM/RT/P1 67. RT 68. TTP/RT/P1 69. RT 70. TTP/RT/P1 Partial BA Exchange (1Oct) with add collect & MCO Check fare rules, sell new flight, convert new base fare to NUC, \$, update segments, add FBC, NVA and NVB then click exchange. Add FBC, NVA and NVB again then put add collect amount (not penalty) and put in total. Change FC line to put new Nuc amount then add the outbound and return NUC amount and change total (by end). Click update then, do MCO by clicking on suitcase, click mco, fill in airline & date, then ok. For intl. indicator, type in appropriate letter, then type in capital Amex city where MCO to be issued, 4 issuance code,rebooking fee intl, issued in conjunction with, amount of MCO, exchange value (same amount), commission amount, then click update. MCO will show up under new flight. Cancel old flight then TTM/p1, cancel FP line, add FPO line for add collect and then issue tkt (FPO line is FPO/CCAX+/ccax37…/1212/ Eur67.00/s4 Partial exchange w/change to class of service on return flight (SK) check fare rules, do informa- tive pricing format FQPARN/D18oct/ask/csosl/d18oct/ask/cyarn/ r,up,u\*ibm, since no

 change to routing, taxes will be same, change sv1 and sv2 and code sv1 is L, cancel old

 flights, don't do TST (for SE only) but do tktg and QC, may nn to change tau to tktl18oct

/stona2263/q8c3. If problems try, tqt/t1, ttf, rt, rtf,

fo220-1234e1-09dtm23sep10

(orig tkt date), rf, er then ttp/s2,3/t1

Q Surcharge Exchanges

 Convert exchange fee to NUC's and add to FC line (in the \$ tab).

Will also need

 to add that amount to total in FC line.

SAS – only nn to update TST and document add collect and/or penalty in RMF/ field (example –

 RMF/Please issue exchange-200Eur change fee plus 300Eur add collect Taxes – if fare has changed and tax has changed, need to go to fare tab, click exchange, tax tab

 And add unpaid tax amount. Taxes are nonrefundable if exchanged and taxes cost less.

Family – see profile

## **FARES**

Booking codes FQS1 or FQs1/ALH or FQS3-1 (if price is already displayed) Display FQDzrhsin/D20Jun\*27Jun/r,U\*IBM

Features (if more than 1, can separate  $w($ ,)

Advanced purchase (none) \*NAP

Airline /AUA

Cabin /KC

 Change FQDC/17Jun or ADL

 Departure /D

 France – don't add segment #'s when adding which format you

used for acctg

 
 Global Indicator /VEH (or AT or PA) IBM code r,U000003 (or \*IBM)

 

 ALFR w/A/L's underneath mean corporate fare 
 Infant /R,-IN 
 Inhibit list /IL More than  $1 - R$ , up,  $u^*$ ibm,  $*$ rf One way fares /OW or /IO 
 Past dated /r,24Mar10 Published fares /P Refundable \*rf 
 Restrict /R, Round trip fares / RT or / IR

Shopper /S

 Taxes to show r,at; to withhold r,wt

 Unifares /R,U (see He Unifares) Unifare is a SNAP fare (negotiated)

## **Lowest Available Fares**

## **FXC/R,UP,u\*ibm/w1/td/fn**

**Same day–FXC/s2/ta0905/w1/s3/td1735/w1/**

## **r,up\*ibm-\*aev**

Or FXCcph/d19octta1005/w1zrh/d190ct/td2d10/w1cph/

## r,up,u\*ibm

Multiple stops FXC/s2/ta0905/w1/s3/td2015/w1/s5,6/w1/

## r,up,u\*ibm

Without co-terminal FXC//o/r,up,u\*ibm,w1/fn

Low cost carriers – use website and use traveler's own credit card # 
 See G-wiz for specific directions…

Refundable vs. nonrefundable - 80 Eur or 64GBP difference for

intercontinental flights 
 and 30 Eur or 25GBP for intra-Europe flights (nonstop flights only)

 Intercontinental carriers – AA/DL/EK and Intra-Europe – Star

### Alliance or BA

With itinerary: FXC or FQQ2/L

 
 To book FXZ to book and store the fare FXU Without itinerary: FXCMIA/D15MayLAX/D20MayMia//AAA/FN

# **Manually Stored Fares**

Create TTC or TTC/S3,4– see page 7-23 to 7-25

# **Pricing an Itinerary**

 Display ticket image for price FQQ2 Lowest Available fare FXA Lowest Available and rebook FXR Lowest fare FXL

 With Value **Pricer FXC/R,UP,U\*IBM/W1/td/fn** (1 hour window),

td means

 Time of departure and fn means nonstop flights (use a 2

hour window

If travel is from Europe to US); click **FXZ2 or FXU1** to

rebook

Lower fare found

Price as booked FXX

Problems – do fxc then fxb or delete segment, selected line in prf, pd/1,

pt7, then price

Line  $#$  the rpfmaf is on Redisplay FQ MPFQD Segment select FXR/S2,4/…. Reverse city pairs FQDR Routing FQR1 (or FQR1-1 if price is right there) Segment select FXX/S2-3 FQDHAMSTR/01dec

## **Fare Rules**

Changes means changes to date only, reissue means change to routing or class of service.

Display from FQD – FQN15\*LI (or can pull up by rule type such as PE for penalty SO for stopovers, AP for advanced purchase, VC for exchanges, etc.).

Can also

 Do FQN1-1\*Pe,co,mm,dt Display if you just stored fare FQN1, FQN1-1\*PE,MM,CO or FQN1-1\*LI Display from stored fare TQT, FQDHAMSTR/1Dec\*2Dec, FQN29\*LI

Store in RIR/ format

# **Fare Storing – FXB/R,UP,U\*IBM (unless France then FXP)**

Delete TTE or TTE/All (TTH/TIA every time you delete ticket) A is for alphabetical order in

which it goes; next one is b.c.d

Storing w/out changing class of service – FXP/S3,5/R,up,u\*ibm\*rf

Display stored fare- TQT or TQT/T2

Display tariff line RTRRX

Fare type – published, subscription or economy restricted

Store fare FXP

Store lowest fare available FXB

With discount FXB/R,UP,U\*IBM (or FXX/R,UP,U\*IBM)

Update TTK/X1-X10.00US (taxes) or TTU/T1/S2,3 (segments)

Y1f (OR yh) FBC, if using, ask Tricia 4 help w/this (11/15/10) email

Fax –fax invoice INV-FAX-US4155551234

File finish

Hotel only- check quality check, click ok on MI req, highlight segment for cxl policy, type 1800

Local hotel time, un-highlight segment # when checking accepted IBM hotel on…,

 Close, cancel fop, RTSVCH4 (to see if breakfast is included), 0 comm, ok, add 90 days

 To retention line, q to me and hotel tracking q, check all 3, add check redisplay pnr, q

Pnr, cxl, doc delivery to email

Tktg- check quality check, start, Q-48/0 & personal; never want to have low fare offering

Segment selected

Flifo DOCO79/25Sep (from pnr or avail D02) or for direct access flight 1DLD02418 Foid- hefoid or do GSL/foid (also see SSR)

SRFOIDYY-FF-L13/p1 (or instead of ff, can use cc); yy should be airline code,  $l = line#$ 

Format Help GSL/Split (to search for text)

Form of payment FPCCAX3782…/1207\*CV123 (FO\* brings up original FOP)

Denmark – when new fop , must get signature on file

Fraud – BT Navigator, ops, compliance, email to GBT-UAR@aexp.com Frequent flyer to add FFNCO-1234/P2

Can also add at end when it says ff# won't go in; just double click on  $1<sup>st</sup>$ "F" of  $ff#$ 

Display FF # RTG

Frequent flyer agreements - VFFDDL

For other or multiple airlines FFNCO-1234,NW,DL

Reference guides GG Alliance, or GG OneWorld or HE AC or HEDirAA

German Wings GGAIR4U then MS145, add fop to ssr field, they return conf. once tktd then Q to LCC

(55C10) also notify Tricia

Help HE (can do henm for name, hepnr for example); he steps or hessr

Help with last entry HE/

Phase IV – see phase IV

Redisplay MPHE

Schedule HESCH Sell HEsell

Specialists:

 Amadeus – Trisha Waldie – 12 years experience Phase IV – Sherry Prater

Timatic TIHELP

HELP DESK – compute help 888-832-4269 prompt 1 then 0

History – RH (if options RHJ,N,… see page 4-18)

Air RHA Queues RHQ

Tickets RTTN/H

## **Hotels–**

Address – DRP3 American Express rates North America XPV AU, Japan, Asia JMX Europe, Africa, Middle East AMX

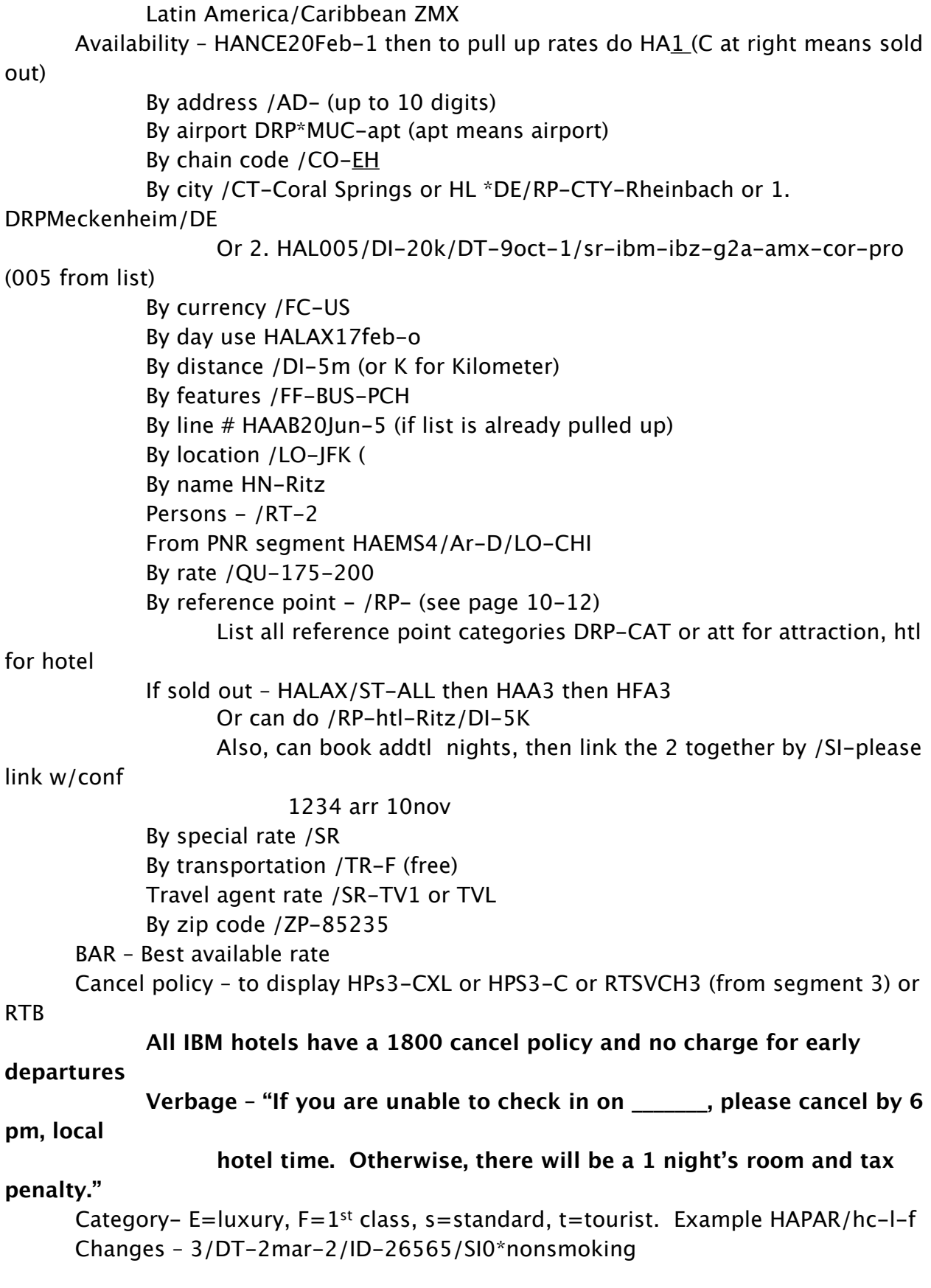

 DT is check in date, DD is check out date, RT is room type Codes – other (see pages 10-18 and 19).

IBM codes RCRH=IBM rate sold out; only higher rate available; you should

book

 Another IBM hotel instead. If city not listed in IBM list, put "IBM

hotel

 Program nto applicable in NCE on 2Jan"

Corporate rates – do either IBM or IBZ

Delete – XE5

Delete deposit info for segment 4 4/CP-

Description HFAB (from segment HFs5-L-F)

Decoding Hotel chains– DNH HH (or Hilton or EH for all Hiltons)

Decoding rate codes DNN Senior (or Rack or Travel (TV1)

Display address, phone #, description HF

Frequent Traveler # /FT-CO12345

High Speed internet – free =IHF or CHI, not free is HIS or HSF; HSW=high speed

wireless

Hotel only – see file finish; hotel only When adding air, add back  $ff #'s$ 

## **IBM preferred includes ALL HI and HX**

All IBM hotels have 6 pm cancel policy (all HI and HX have 6 pm cxl policy) Info –GGHTL or GGHTLMC or PHI/COEH

List- HLACCDG/

 By country HLHHUS Display info from list HFAB or HFS3 (segment 3) By facilities HLMIA/FF-PCH By state HLHHUSNV

Move to previous hotel list MPHL (see page 10-4 for others…)

Passive segments \* 11AHSHYATLHRA12Dec-15Dec/CF-1234/RQ-250.00/RT-

#### A1K

From availability – HS1A/CF-1234/RQ-100.00

If not in Amadeus – HU1AHK1SFO15Jun-20Jun/The Temple Hotel/

CF-1234,562 Sutter

 Street,415-555-4434,rate139.00 per night

Note \* see G-wiz for specific info on passive hotel segments.

```
Points of reference drp-cat
```
Preferred hotels – All HI or HX

Preference PPH/CO-EH

Pricing – see rates

Rate codes COR-Corporate, TVL (or TV1) for Travel agent, Senior SRS (found on page 10-17)

> CON is Convention (to add, do /SR-TVL for example) To decode do DNNxxx

Rates – to pull up from Availability HP5 (or HP5-R-D to pull up rate and description info) Note the \* indicates a rate change ( Requirements – HEHTLMC Rules HP3 or RTSVCH4 (to see if breakfast is included) Sell HS1 or HS1/TC (moves cc,id #'s) or Hs1B/CD-…/ID-…/SI-nonsmoking/Gccax….exp0607/P1 To sell from list HSAB5Jan-10Jan/RT=A1K/SR-COR (if TC does not work, try 1A) SI field (does not allow the  $\omega$  or  $*$  signs) Sold out – check other IBM hotels through GPS, then call 3 IBM preferred hotels or try HANYC/ RP-HTL-Marriott Marquis/di-1k or /ZP-94618/di-1k IATA 03579682 Ignore IG Infant- name NM1Smith/Pat(Inf/Michael/18May09) or NM1Brown/Pat(InfBiggs/Bob/ 10Jan10) Or NM1Brown/Pat(Inf//10Jan06) Infant Seat NM1Simpson/Maggie(INS) Have 2 pnr's only if infant is involved. Info: GG (like GGCODEV for example); can double click on entry Air GGAIS or GGAIS/AirLHNews or GGPCALH Informative pricing – see exchange Insert RS2,4 International Rate desk info PDN/PHXAX2101/IFT guide – no need to send Mexico/ Canada or Caribbean Itineraries here. **CALL TRISH AS WE DON'T USE INTL RATE DESK** RUSH –email to IFT Rush, no subject line needed, in body, type Amadeus, RLC, Reason for rush & last date to issue tkt

> Document PNR RMT/IRD-NN by 4p/25May (hours between 9 am to 4 pm) To display remarks RTRT

RUSH people:

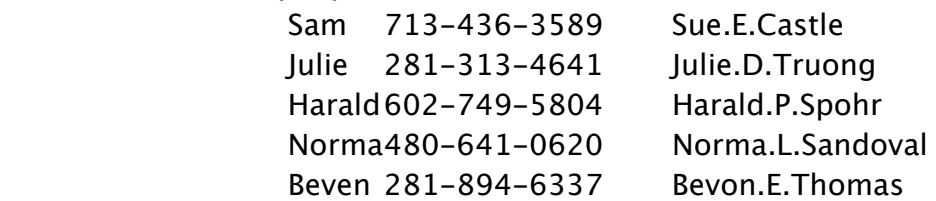

International Timatic News TINEWS

Invoicing – to display look for RV field (DE only)

DE-QE/DTMAX2144/8c21 (Tricia can email dupe invoices –DE only)

DK–QE/CPHNA2397/8c35 Past dated **[BOCTEAM1.Nation@aepx.com](mailto:BOCTEAM1.Nation@aepx.com)** (not Sophia) IP address, start, run, type ipconfig(starts w/10) LH Senators- guaranteed seats – WL flt, call LH to confirm Low cost carrier info – display \*p5h (example 105.h-21/1254p/lcc dj (sydmel/melsyd, total fare AUD310.00) Malmo Aviation – annual passes or clip tkts are handled by fulfillment team (including invoicing) Merced link 10/26/10 Mileage With connections- DRTMIATYO Minimum Connect time – DMJFK By airline DMDL/JFK/CO Between airports DMDL/JFK-LGA/CO By city DMNYC By itinerary DMI From PNR DM5/6 Montpellier – Suzanne or Maggie (group) see 12/10 training email Move down M or MD, MU, MT, MN (next day), MY (yesterday) Move to line # MS Go to page # GP3 Move to previous- MP (can be used for GG – so MPGG) Multiply DF500\*50 Name NM1Clark/Cathy MS (use Mr, Mrs. and Ms for Europeans); 1 pnr per name (unless infant) Add name field remark 2/(CHD/01jan05) Change  $1^{st}$  name Nu1/Janet; change last name NU1/1Smythe/Joan – see profile if name Change to family member Delete 1/ Display RTN With ID (ID1234) Norwegian Air Shuttle – book on separate pnr OID's (to change) JO\*, JUO, JUI/O-(PCC or code goes here – see below), JI\*…./gspassword Denmark code CPHNA2397 France code NCEHX2103 or PARHX2902 Germany code DTMAX2144 Sweden code STONA2263 OSI (check Association also) OSyy company VIP or OSDL CTCH 713… To display RTG

OTR issues –complete IBM escalation form, email to [IBMotrfeedback@aexp.com](mailto:IBMotrfeedback@aexp.com) or email IBM SLC Overtime – total view, sched viewer, check today, change time (AM/PM in caps), OTCD or OTPD (if Planned overtime) Password – if changing  $p/w$  – nn to configure market scripts by file, config,  $2<sup>nd</sup>$  tab sine in, add p/wetc, Click on all 5 markets/home,se, etc., save sine Past dated pnr's [se-resebrasupport@aexp.se](mailto:se-resebrasupport@aexp.se) or RPP/RLC-SEA123 or RP/RLC Percentage – DF500P8 Personal Travel - ask "is this IBM reimbursed travel?"; we will find phone #'s for leisure travel in g-wiz. No split tkts/fop, no res entirely personal, we will add side trip, then add documentation Which says "The RT itinerary from SFO to LHR on 25may would have been approx 500 USD". We will not do this-PARMIA for business-add MIA to mco personal (see 10/27/10 Email) Phase IV help (Mike Ingraham, Denise Carrig or Carlton Stewart) Phone AP SFO 01 510-923-2900-B (M for mobile, h for home, a for agency) Display RTI Free flow AP Htl Waldorf NYC Room 2520 Police formalities – **FR – need for all FR Bookings** Preferences – to display JGD (or JGD/X by section X for example), to change JGU/XXX-Z Example JGU/hsr-IBM,IBZ,AMX,Cor,Rac Premium Economy class W,S or K (Virgin Atlantic) **Profiles** – Brian Hays will build and update (to find email, go to inbox, new memo, global IBM (and

 Global IBM profiles will come up); do this for all countries **EXCEPT**  France.

#### **USE Global IBM Profiles from email for all except France Have them send to [Global.IBM.Profiles@aexp.com](mailto:Global.IBM.Profiles@aexp.com) (except FR) For FR, profile.France@aexp.com**

To build or change 1. PND/-Smith 2. PDT 3. PM 3. Build or change (XE4 to cancel lines) 4. PEE (to exit), PER to end and redisplay profile or PMP to temporarily exit

To build agency profile PYN/Amex

To build company profile PCN/CO

To change name in profile from PNR PU/-1,7 (name 1 w/line 7 of pnr)

To change name of company PU/ABC Corp

Credit card – click NO when asked if to update CC

Cross reference PCN/CC IBM (to associate traveler's profile w/IBM's profile) To display company profile PDN/IBM To delete line in profile XEZ To display # PD2 To display list of company profiles – PLC To " Traveler profiles - PLT or PDT If Denmark PDI/employee # To display by **employee ID # DK=678, SE=846, DE=724** To display PNR info do PD,FFN (for FF#) or PD,PNR (for PNR info) To display profile PDN/Acme-Williams/John (or without Wms to display company profile) For all branches – PDA/-Collins To display profile from PNR PD/1, from profile to pnr RTV Exit PEE Family member - pdn/-smith, pdt,  $pt^*x^2-3$ , pdc,  $pt^*$ , do name change History PH Hyphenated name PDN/-dahlberg a Ignore – PI or PIR (to ignore and redisplay) Move 8/\*A to change to always move Move Profile into PNR PT\* (also, make sure to move IBM info in by doing PDM  $1<sup>st</sup>$ No profile, do not book PNR; send them profile form and Brian Hays will build Pause PM Adding preferences PPA/A-DL,CO,AA (air), or PPH/CO-EH (hotel) or PPC/CO-ZE/ VT-Icar And PCI/CO-ZE/ID-Redisplay PD or PDL to redisplay list Redisplay PNR once you have updated profile RTV (the PNR must have been created or Updated from profile) Similar name list PD2 Psuedo Cities – see OID

PS line (for agency use only) called Priority Line VHP/Psgr looks like Johnny Depp To delete VHP/

QC – to display \*RM – check rtra, rto, rtf, rtg, rtrq (make sure QC passed), make sure rma says no car

 Or hotel. Once ok, change tau, qep to correx (do OP), rtk, rtrt, cxl line 42 (says ptca@end, rtq). Once errors fixed, do rmq/fixed items, queue back to original queue

To display QC errors – RTRQ

To display why airfare was refused RTB

Queues to queue something OP22Sep,30Sep/Request Seats or OP7Jun/5162/Call AA for UG to place

on specific queue category (our Q's in PHX start at category 210) Queue categories – QCC (can double click on pink letters) Or QC97ce (looks at all queues for a particular category (or QC0ce Checking all queues in office Checking someone's queue (like Patrick – queue 217, my q buddy) FR QC63ce1 then md DE QC5CE DK/SE QC30CE Display QS12C228 Display all my queues  $-$  QCC (QCA shows pending stuff) In pnr to see if on queue RTQ Encore rejects – Q6 – CAE=Q-\*prq History RTRY QE33110 IBM Specific Queues QC Q's non-urgent 48c0 new 48c1 pwcb 48c2 fixed Urgent 47c0 new

47c2 fixed

Below are the queues for QC for all OID's:

47:

C0 - Urgent – travel w/in 4 hours

C2 - Send ALL fixed records

48:

C0 - NON-Urgent – travel outside 4 hours

C1 - PWCB (pending will call back)

C2 - Send ALL fixed records

Below queues for Hotel/LCC/Rail tracking:

Germany – DTMAX2144 Hotel/Car Only 
 Q13C1 – Hotel Only – GDS 
 Q13C2 – Car Only – GDS 
 Q13C3 – Car and Hotel Only – GDS LCC/NON-GDS Hotels Q55C10 Formats to check DE queues Queue 1RTG, RHA, RTJ 2 RHA (wl) 5 RTG, RTQ, RHQ (pending) France – NCEHX2103 Hotel/Car Only

 
 Q63C60 -Hotel Only – GDS 
 Q63C61- Car Only – GDS Q63C62 - Hotel and Car Only - GDS 
 Q63C63 - Hotel Only – Non –GDS 
 Q63C64 - Car Only – Non-GDS All LCC (including Easy Jet) Q63C67 Formats to check FR queues 
 Queue 3 QT0 if tktd, can qn 

 63 RTRQ, RTQ, RTRRX, RHH,RTB (to ensure res emailed), For ETS stuff it is in RTRRX Sweden – STONA2263 Non - GDS LCC/Non - GDS Hotels Q52C15 - LCC 
 Q52C16 - Hotels Formats to check SE queues 55 QS55c228 Denmark – CPHNA2397 Non - GDS LCC/ Non - GDS Hotels Q52C15 - LCC 
 Q52C16 - Hotels Format to check DK queues Qs55C228 Tktg queue OPCPHAX24AC/88 (Robotics) 
 Invoicing queue QE8c35 Work/clear q30c, 0c, 12c 31 c 55c Ignore IG (will keep looping) or QI to escape completely Place on Q QE1 or QE1C1 or QB/33134 or QE31C228 Queue count QTQ or QCA (by sine) – can double click pink words Remove from Q - QN Ticketing – use Queue 8 (use 47 if w/in 4 hours or 48 outside of 4 hours) Urgent – Q47C0 (leaving within 24 hours or res will cancel unless tktd today) Rail – Denmark only To display rail segments only RTZ Recapping – must do (BTW,  $1 =$  Monday); must give flight times, day and dates, fare, fare rules and also see hotel cancel policy (Verbage for fare rules – "**If there are any flight changes, there will be a \$100 fee plus any difference in airfare".** Received RF Record locator – to display a/l record locator - RL Refunds – proof sent to psgr as a "credit note" like an invoice w/credit amt. Nonrefund tkt – rule 240 weather or 260 mechanical 
 Send request to [centralalized.refunds@aexp.com](mailto:centralalized.refunds@aexp.com) 

 Need rlc, tkt #, reason code, waiver info Relo – if family traveling, do 1 pnr, use LLA's Remark line (for agency use only) see PS line

Remarks to add RM Advnd nn ppt and visa/5may

**ALWAYS** document LLA, nonref or refundable, Cancel policy for hotel, IBM preferred hotel

 accepted, fare rules, who said to issue tkt By category RM\*C Declined car Changing 75/please … (don't add rir or rmq To display RTRA or RTB Fare rules – use RIR/ Help HERT If confidential RC unlisted phone IAH 713

Invoice/Itinerary Remark RII Please check in 1 ½ hours prior to flight time (this will print on

Itinerary and invoice); Amex uses RIR (to print on itinerary but not on invoice); also use RII for

Hotel cancelation remarks and use RIR for fare rules

REQUIRED REMARKS – air –low fare take or declined (don't segment select), add fare amt=

 Declined fare, fare type, negotiated, spell out airline "Air France" not AF; also nn hotel

 Cxl policy and if in IBM policy or out, nn seat remarks, nn tktg (only nn if on hold), also

 Nn hotel remark w/commission and if breakfast is included (DK and SE) Retention line RU1AHK1MUC15Jul/….

Retrieve info in PNR

Air RTA, Car RTC, FF# RTG, Fare RTF Hotel RTH, Itinerary RTI, Name RTN, by PSGR RT/P2, how name originally was entered RTNR, Remarks by text RTR/Text- ,SSR RTG, Ticket #'s RTTN

Or RTTN/H

Retrieve reservation- (page 4-18 to 20)

Denmark – by PIN (not name)

By locator – RT(RLC) or RPP/RLC-4abc45

By name RT/Clark

By ticket  $#$  RTTKT/016...

SAS Travel pass – book in C, E or M, only 1 psgr per pnr w/max 10 segments, always insert OSYYYCD1234

56789/TL in reservation. Rules & validity will appear after EOT. Customers holding limited TPI

can wl and make reservations. If there is only 1 trip left, the customer must make a refill before

making the reservation on a non-fully booked flt and wl on a fully booked flight. To rebook the

last trip, cancelation of booked segment in the reservation must be made before booking new

segment. TPI PNR can never be rebooked or cancelled via OTR. To see purchased trips (max),

booked trips (PEND), used trips (USED), you can see in SAS Resaid Schedule change – see change segment status

**Schedule Display** (see Availability for most formats; flights here may **NOT** be available)

SD12MarMIABUE

 Change – SC or SCR… can also do SC/ST3 to move 3 days out (before & after) Or to change to AC then do AC 7 day schedule by flight # SD/15SepCPHDOH/AQR98/CQ Screen –display JD Move – JM B Split – go to 2 horizontal lines (3 over from COG S) Seats – seats available are green; front of the plane is on the left Assign sm2 Cancel Sx/S1,3 Codeshare – see page 4.9 (or SMAA614/y/15MarDFWMIA) display seat map SM3 From availability -  $SM/2/Y$  From pnr RTG Display seat remarks RTB Without PNR SMAA614/y/14mardfwmia Info GGCADL to see if airline has an interactive seat map Request ST/A or ST/2A/P2 or ST/7ABC or ST/2A/4D Unavailable seats (sold out) or preferred seat not available -must add STAR seat remark Security iSOS (in IAH) Segment select – (unless split) n-se Sell SS1CF1 or S1JS2\*JC11 or SS142\*12 Changes Class of service SBM3 or SBy2/Y4 Date SB10Mar3 or SB10Mar4,5 Manual SSAA614y15mardfwmia1 Open SOAAF15Mardfwmia (on AA) or SOYYMIALON (any airline) Passive segment SSWN573B5febHOUSATGK1/ABC123 From availability SS1L3/GK/ABC123 (or can use PK) Note use GK for Ghost (cannot issue tkt) or PK for passive (can issue ticket) Services - right click on flight # or DO1,2 Sign in –Click on Amadeus link, the click on Launch on left side, the for agent sine – 1234 AB GS (from drop down menu), the P/W amadeus1, click on all work areas. Then

click on box which has greater than sign in box, the type JD (prd means production mode). If

already in, the do JI\*1234AB/GS-Password

 Training mode- JD, JUO, jo\*,JUI/o-parhx2902, jj\*7748vm/su-train Sign out -JO\* or JUO (remote log out)

Similar name list RT2

From claim PNR R03

Return to list RO0

Smart keys – open smart keys, my smart keys, rt click in yellow body type entry, name, description,

A, label aba, save **(No \*/ in title or spaces!)**

Split – DO NOT SPLIT PNRS! But if you do, SP2, RF, EF, RTAXR.

To display associated PNR reference RTAXR; RT1 (to display assoc. PNR

SSR SR (check Association also) VGML or SRSCHR/S5/P2 or SRMAAS-Elderly

Display RTG

Docs SRDoczAZHK1-P-US1234-15sep07-M-05sep52-Polo-Marco Explosion (to do SSR for all flights) SR\*VGML

Foid SRFOIDBAHK1-DL1234…

States – to list – DNS US

Stopover Information Pricing-

Subract – DF1275-330

Taxes FQNTAX/FR (for France) or FQNTAX/UK (for tax code UK)

Display from etkt TWD/Tax

Help TAX

Team Leader info found in G-Wiz, under Global categories, then global IBM agent list Telephones - click on Avaya, on PHX server, click login, then log in, you will hear phone ring, buttons

will turn activated, then minimize. On right side of screen, change to P, see info, click Hearth Open agent desktop phone. Put in agent id then password, 11370/11370

click login, check box that says run, always go into AUX. Go to available to start taking calls.

Once call disconnects, you will be in after call. Click available to take next call. On breaks,

lunch and the end of the day, hit logout (agent desktop phone). At end of day, also do file

station logout of Avaya IP.

Misdirected calls – send to Christi Thomas-Perren and copy Josh Parks VERBAGE :

Language – IBM signed a contract for all reservations to be done in

English

Policy – out of policy and requires additional approval

Ticketing TKTL03May if no date, will put in today's date (with auto cancel) TKXL 06Nov; If ticket issued

 TKOK; TKTL/Exch (if exchange); can also psgr select /P2 or segment select /S3 (section 8)

Agreements – TGAD-LX (T means tktg agreement, P means prepaid, E means electronic)

 TGAD-AZ/HA or TGGSD-US HEETTAA Auto-ticketing hours DE- 7 am to 9 pm (local time) DK-4 am to 8 pm  $"$  FR-8:30 am to 6 pm SE-3 am to 8 pm Display tktg field RTK Display tkts RTTN or RTTN/H (for history) Email roboticsemea@aexp.com Endorsements FE E-ticket info Carriers which can be ticketed TGBD-FR (FR=France) Display etkt – TWD or TWD/L4 or TW/TKT016-80000000 If more than  $1$  tkt - TWD/O\* or RTTN then TWD/L $16$  

 Or RTF, TWD/l123 
 Taxes on etkt TWD/Tax History TWH Status A=Airport control, E=Exchanged, O=Open, R=Refunded, S=Suspended, V=voided, F=flown Format If ticket to be issued TKOK (FR) 
 DE tktlq5c228 
 DK tktlq31c228 
 FR tktlq63c228 
 SE same as dk Exchange – Psgr will cb – use pwcb 
 DK tktl02nov/q31c228/-pwcb 
 SE tjtk07nov/stona2263/-pwcb 
 Per Jeremy – use tktl22nov/oid/q\_\_c228-pwcb Pending TC action – use ptca Refund FR-tktl11nov/ncehx2103/q63c228-refund Issue tickets TTP/TKT/ET or TTP (paper) (add /S1 to segment select); then do TTP/RT If different FOP add /FPCCAX.../1212/V/RT If split and more than 1 person TTP/ET/P1/RT Phone #'s

 DE 49-4033974213 closes 6 pm DK 45-33702470 closes 6 pm FR 33172039918 closes 6:30 pm SE 46-8429280 closes 4:30 pm Refunding – TRMD/RENM/L12 Report (Daily) to pull up TJQ **Revalidating tickets TTP/ETRV/L10/s4-5/e3-4** Validate – to validate ticket on another carrier add /V\*LH Void 1. Display tkt  $1^{st}$  2. TWX (this only works in US); do TRDC/L1 in Europe 3. Will show EVBA on ticket line (the V means voided); can only void on same date & if agent error; let TL know why voiding tkt and document by RMF/Please void tkt because… Ticket can only be voided on same date by midnight local time (CPH,STO,CDG,TXL, etc.) Time – DDTYO (time is based on Zulu) Between 2 countries DDLAX/TYO Comparison DDBRU4p/BKK Time Table – TD12MayLAXSIN (frequency of flights; flights may not be available) ToolBar – see page 2-10 Tour segments to display RTT Train SNCF-conf code (found in RTB) Training mode JJ\*…./GS-Password TSA info – HeDocs Typos – he/ Vendors – see contractors Viasince setup – see 12/9/10 email under training Visa – to see if required TIFA or TIRA/NAUS/S4–11 (segments 4–11) NA = nationality Can also do TIRA/NAUS/EMLAX/TRTYO/VTATH/DESYD where EM = embarkation point, TR =Transit point, DE=Destination, VT=Visited within last 6 days Australian visa – TIETAR (V=visitor/tourist, BS=short business, BL=long business trip) Denmark - refer to IBM Immigration Determination Tool Sweden –refer to IBM Immigration Determination Tool Waitlist SS1y1/pe Weather GGWEANYC Bad weather – check w/Tricia; can also go to BT Naviagor, Supplier relations, subsection, urgent Preferred partners info Work area – AAA (agent Assembly area); JD To change JM<u>B</u>